# **1.0 Overview**

This document is intended to give guidance on how to read log entries from a Cisco PIX / ASA. The specific model in this case was a PIX 501.

# **2.0 PIX Config**

The following is the PIX config of the 501:

Result of firewall command: "wri te"

Building configuration... : Saved

: PIX Version 6.3(3) interface ethernet0 auto interface ethernet1 100full nameif ethernet0 outside security0 nameif ethernet1 inside security100 enable password REDACTED encrypted passwd REDACTED encrypted hostname pix domain-name lachniet.com clock timezone EST -5 clock summer-time EDT recurring fixup protocol dns maximum-length 512 fixup protocol ftp 21 fixup protocol h323 h225 1720 fixup protocol h323 ras 1718-1719 fixup protocol http 80 fixup protocol rsh 514 fixup protocol rtsp 554 fixup protocol sip 5060 fixup protocol sip udp 5060 fixup protocol skinny 2000 fixup protocol smtp 25 fixup protocol sqlnet 1521 fixup protocol tftp 69 names name 207.179.121.164 sawmill-nat access-list inside\_outbound\_nat0\_acl permit ip any 192.168.2.0 255.255.255.192 access-list REDACTED\_splitTunnelAcl permit ip any any access-list outside\_cryptomap\_dyn\_40 permit ip any 192.168.2.0 255.255.255.192 access-list outside\_access\_in permit icmp any any access-list outside\_access\_in permit tcp any host sawmill-nat eq 8987 access-list outside\_access\_in permit udp any host sawmill-nat eq syslog

pager lines 24 logging on logging timestamp logging trap debugging logging host inside 192.168.2.253 mtu outside 1500 mtu inside 1500 ip address outside 207.179.121.163 255.255.255.248 ip address inside 192.168.2.254 255.255.255.0 ip audit name attack\_signature attack action alarm ip audit interface outside attack\_signature ip audit interface inside attack\_signature ip audit info action alarm ip audit attack action alarm ip local pool REDACTED-vpn-pool 192.168.2.31-192.168.2.40 pdm logging informational 100 pdm history enable arp timeout 14400 global (outside) 1 interface nat (inside) 0 access-list inside\_outbound\_nat0\_acl nat (inside) 1 0.0.0.0 0.0.0.0 0 0 static (inside,outside) sawmill-nat 192.168.2.253 netmask 255.255.255.255 0 0 access-group outside\_access\_in in interface outside route outside 0.0.0.0 0.0.0.0 207.179.121.161 1 timeout xlate 0:05:00 timeout conn 1:00:00 half-closed 0:10:00 udp 0:02:00 rpc 0:10:00 h225 1:00:00 timeout h323 0:05:00 mgcp 0:05:00 sip 0:30:00 sip\_media 0:02:00 timeout uauth 0:05:00 absolute aaa-server TACACS+ protocol tacacs+ aaa-server RADIUS protocol radius aaa-server LOCAL protocol local ntp server 198.30.92.2 source outside prefer http server enable http 192.168.2.0 255.255.255.0 inside http 192.168.2.62 255.255.255.255 inside no snmp-server location no snmp-server contact snmp-server community public no snmp-server enable traps floodguard enable sysopt connection permit-ipsec crypto ipsec transform-set ESP-AES-256-SHA esp-aes-256 esp-sha-hmac crypto ipsec transform-set ESP-3DES-MD5 esp-3des esp-md5-hmac crypto dynamic-map outside\_dyn\_map 20 set transform-set ESP-AES-256-SHA crypto dynamic-map outside\_dyn\_map 40 match address outside\_cryptomap\_dyn\_40 crypto dynamic-map outside\_dyn\_map 40 set transform-set ESP-3DES-MD5

crypto map outside\_map 65535 ipsec-isakmp dynamic outside\_dyn\_map crypto map outside\_map client authentication LOCAL crypto map outside\_map interface outside isakmp enable outside isakmp nat-traversal 20 isakmp policy 20 authentication pre-share isakmp policy 20 encryption aes-256 isakmp policy 20 hash md5 isakmp policy 20 group 2 isakmp policy 20 lifetime 86400 isakmp policy 40 authentication pre-share isakmp policy 40 encryption 3des isakmp policy 40 hash md5 isakmp policy 40 group 2 isakmp policy 40 lifetime 86400 vpngroup REDACTED address-pool REDACTED-vpn-pool vpngroup REDACTED dns-server 192.168.2.60 35.8.2.42 vpngroup REDACTED wins-server 192.168.2.60 vpngroup REDACTED default-domain lachniet.com vpngroup REDACTED split-tunnel REDACTED\_splitTunnelAcl vpngroup REDACTED idle-time 1800 vpngroup REDACTED password REDACTED telnet timeout 5 ssh 0.0.0.0 0.0.0.0 outside ssh 0.0.0.0 0.0.0.0 inside ssh timeout 5 console timeout 0 dhcpd address 192.168.2.200-192.168.2.220 inside dhcpd dns 207.179.71.27 207.179.70.27 dhcpd wins 192.168.2.60 dhcpd lease 3600 dhcpd ping\_timeout 750 dhcpd auto\_config outside dhcpd enable inside username REDACTED password REDACTED encrypted privilege 15 terminal width 80 Cryptochecksum:be5a4ac0f6c126654eb0f2b9833b8743 : end  $[OK]$ 

## **3.0 Network Configuration:**

The following diagram details the test network configuration:

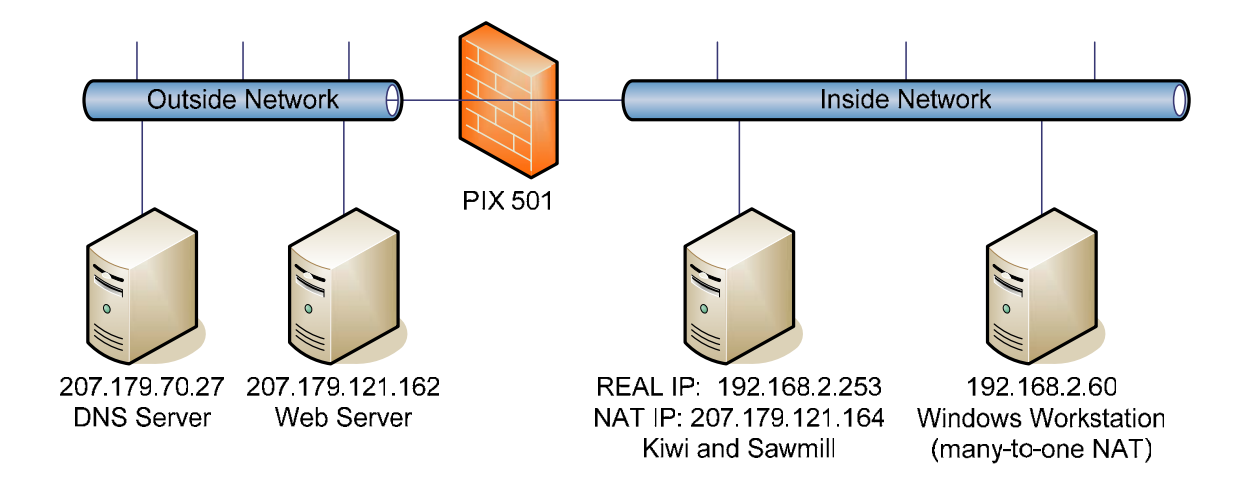

### **4.0 Commented Log Examples:**

#### **#1) Here are 2 outgoing DNS queries, 1:1 NAT, from the inside host 192.168.2.253 to the outside DNS server host 207.179.70.27:**

2006-12-08 15:03:40 Local4.Info 192.168.2.254 Dec 08 2006 15:03:40: %PIX-6-302015: Built outbound UDP connection 28 for outside:207.179.70.27/53 (207.179.70.27/53) to inside:192.168.2.253/3548 (207.179.121.164/3548) 2006-12-08 15:03:40 Local4.Info 192.168.2.254 Dec 08 2006 15:03:40: %PIX-6-302016: Teardown UDP connection 28 for outside:207.179.70.27/53 to inside:192.168.2.253/3548 duration 0:00:01 bytes 163 2006-12-08 15:03:43 Local4.Info 192.168.2.254 Dec 08 2006 15:03:43: %PIX-6-302015: Built outbound UDP connection 29 for outside:207.179.70.27/53 (207.179.70.27/53) to inside:192.168.2.253/3549 (207.179.121.164/3549) 2006-12-08 15:03:43 Local4.Info 192.168.2.254 Dec 08 2006 15:03:43: %PIX-6-302016: Teardown UDP connection 29 for outside:207.179.70.27/53 to inside:192.168.2.253/3549 duration 0:00:01 bytes 142 2006-12-08 15:03:48 Local4.Info 192.168.2.254 Dec 08 2006 15:03:48: %PIX-6-302015: Built outbound UDP connection 30 for outside:207.179.70.27/53 (207.179.70.27/53) to inside:192.168.2.253/4367 (207.179.121.164/4367) 2006-12-08 15:03:48 Local4.Info 192.168.2.254 Dec 08 2006 15:03:48: %PIX-6-302016: Teardown UDP connection 30 for outside:207.179.70.27/53 to inside:192.168.2.253/4367 duration 0:00:01 bytes 142

#### **#2) Here is 1 outgoing HTTP connection, 1:1 NAT, from the inside host 192.168.2.253 to the outside web server host 207.179.121.162:**

2006-12-08 15:03:48 Local4.Info 192.168.2.254 Dec 08 2006 15:03:48: %PIX-6-302013: Built outbound TCP connection 31 for outside:207.179.121.162/80 (207.179.121.162/80) to inside:192.168.2.253/3550 (207.179.121.164/3550) 2006-12-08 15:03:53 Local4.Info 192.168.2.254 Dec 08 2006 15:03:53: %PIX-6-302014: Teardown TCP connection 31 for

outside:207.179.121.162/80 to inside:192.168.2.253/3550 duration 0:00:04 bytes 512 TCP FINs

### **#3) Here is 1 incoming SYSLOG connection, 1:1 NAT, from the outside host 207.179.121.162 to the inside syslog server host 291.68.2.253:**

2006-12-08 15:04:08 Local4.Info 192.168.2.254 Dec 08 2006 15:04:08: %PIX-6-302015: Built inbound UDP connection 32 for outside:207.179.121.162/11484 (207.179.121.162/11484) to inside:192.168.2.253/514 (207.179.121.164/514) 2006-12-08 15:06:09 Local4.Info 192.168.2.254 Dec 08 2006 15:06:09: %PIX-6-302016: Teardown UDP connection 32 for outside:207.179.121.162/11484 to inside:192.168.2.253/514 duration 0:02:01 bytes 14

**#4) Here are 4 incoming HTTP connections, 1:1 NAT, from the outside host 207.179.121.162 to the inside sawmill server host 192.168.2.253:** 

2006-12-08 15:04:14 Local4.Info 192.168.2.254 Dec 08 2006 15:04:14: %PIX-6-302013: Built inbound TCP connection 33 for outside:207.179.121.162/25995 (207.179.121.162/25995) to inside:192.168.2.253/8987 (207.179.121.164/8987) 2006-12-08 15:04:14 Local4.Info 192.168.2.254 Dec 08 2006 15:04:14: %PIX-6-302013: Built inbound TCP connection 34 for outside:207.179.121.162/25996 (207.179.121.162/25996) to inside:192.168.2.253/8987 (207.179.121.164/8987) 2006-12-08 15:04:14 Local4.Info 192.168.2.254 Dec 08 2006 15:04:14: %PIX-6-302013: Built inbound TCP connection 35 for outside:207.179.121.162/25997 (207.179.121.162/25997) to inside:192.168.2.253/8987 (207.179.121.164/8987) 2006-12-08 15:05:15 Local4.Info 192.168.2.254 Dec 08 2006 15:05:15: %PIX-6-302014: Teardown TCP connection 35 for outside:207.179.121.162/25997 to inside:192.168.2.253/8987 duration 0:01:01 bytes 5030 TCP FINs 2006-12-08 15:05:15 Local4.Info 192.168.2.254 Dec 08 2006 15:05:15: %PIX-6-302014: Teardown TCP connection 33 for outside:207.179.121.162/25995 to inside:192.168.2.253/8987 duration 0:01:01 bytes 7727 TCP FINs 2006-12-08 15:05:15 Local4.Info 192.168.2.254 Dec 08 2006 15:05:15: %PIX-6-302014: Teardown TCP connection 34 for outside:207.179.121.162/25996 to inside:192.168.2.253/8987 duration 0:01:01 bytes 23852 TCP FINs

**Case#5: A DNS lookup, many-to-one translation, from 192.168.2.60, which is then given a NAT entry (207.179.121.163/1032) and then sent to the destination (207.179.70.27/53)** 

2006-12-08 15:43:36 Local4.Info 192.168.2.254 Dec 08 2006 15:43:36: %PIX-6-305011: Built dynamic UDP translation from inside:192.168.2.60/1041 to outside:207.179.121.163/1032 2006-12-08 15:43:36 Local4.Info 192.168.2.254 Dec 08 2006 15:43:36: %PIX-6-302015: Built outbound UDP connection 25 for outside:207.179.70.27/53 (207.179.70.27/53) to inside:192.168.2.60/1041 (207.179.121.163/1032) 2006-12-08 15:43:36 Local4.Info 192.168.2.254 Dec 08 2006 15:43:36: %PIX-6-302016: Teardown UDP connection 25 for

outside:207.179.70.27/53 to inside:192.168.2.60/1041 duration 0:00:01 bytes 150

**Case #6: A HTTP request, many-to-one translation, from 192.168.2.60, which is then given a NAT entry (207.179.121.163/1029) and then sent to the destination (207.179.121.162/80). You can also see that a URL was accessed.** 

2006-12-08 15:43:36 Local4.Info 192.168.2.254 Dec 08 2006 15:43:36: %PIX-6-305011: Built dynamic TCP translation from inside:192.168.2.252/4952 to outside:207.179.121.163/1029 2006-12-08 15:43:36 Local4.Info 192.168.2.254 Dec 08 2006 15:43:36: %PIX-6-302013: Built outbound TCP connection 26 for outside:207.179.121.162/80 (207.179.121.162/80) to inside:192.168.2.252/4952 (207.179.121.163/1029) 2006-12-08 15:43:36 Local4.Notice 192.168.2.254 Dec 08 2006 15:43:36: %PIX-5-304001: 192.168.2.252 Accessed URL 207.179.121.162:/ 2006-12-08 15:43:51 Local4.Info 192.168.2.254 Dec 08 2006 15:43:51: %PIX-6-302014: Teardown TCP connection 26 for outside:207.179.121.162/80 to inside:192.168.2.252/4952 duration 0:00:15 bytes 3782 TCP Reset-I

## **5.0 Comments**

As I see it, you basically have three possible types of connections to look for:

- 1) 1:1 NAT Incoming
- 2) 1:1 NAT Outgoing
- 3) Many:1 NAT Outgoing

There is also a fourth possibility, which is that someone is NAT'ing individual ports on their firewall to different internal hosts, so that the outside interface of the firewall (for example) will redirect port 25 to an internal mail server, and also redirect port 80 to a completely different internal HTTP server. I didn't cover this possibility, and I'm not sure how that looks.

The log entries for many:1 NAT are totally different from 1:1 NAT. My take on it is this:

1) With 1:1 NAT, there will be 2 entries, each with the same connection ID. The connection ID is the index. You will have a "built inbound/built outbound" entry and then a "teardown". Pretty straightforward

3) With many:1 NAT, there will be 3 entries, that DON'T share the same connection ID a "built dynamic" where the Index becomes the NAT'd address on the firewall (usually a specific port on the outside interface). You can link that index to the next line which is your "built outbound", which then identified your connection number. The connection number then becomes the new index for the "teardown" entry which is the third. So for this type, you really have to track 2 different unique identifier indexes, first the NAT port, then the connection ID.